# **SLEEP PROGRAM OVERVIEW**

## Health New England

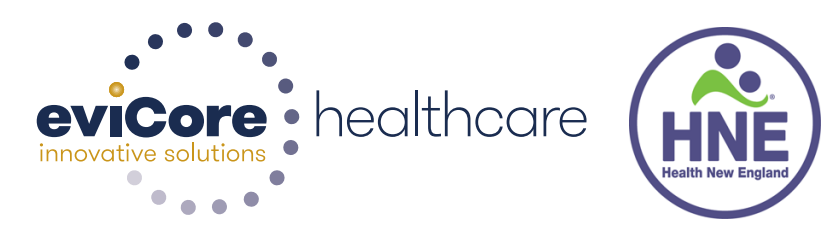

© 2015 eviCore healthcare. All Rights Reserved. This presentation contains CONFIDENTIAL and PROPRIETARY information.

1

## SLEEP MANAGEMENT PROGRAM **INTRODUCTION**

•The Health New England Sleep Management Program will begin on February 1, 2016.

•Starting on this date, all diagnostic sleep procedures, PAP equipment, and PAP supplies will require a prior authorization.

•eviCore healthcare will review all Sleep requests using evidence-based guidelines supported by American Academy of Sleep Medicine and CMS guidelines, and published literature.

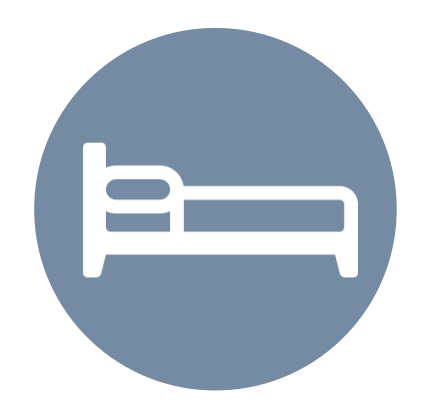

### **Sleep Solutions**

All members enrolled in Health New England benefit plans will be included in this program.

The following CPT codes will require an authorization prior to performing the service:

- 95806/G0399 Home Sleep Testing
- 95807/95808/95810 Attended Polysomnography (PSG)
- 95811 Attended Polysomnography with PAP titration
- 95805 Multiple Sleep Latency Test (MSLT)
- E0470/E0471/E0601 PAP Therapy devices
- A4604 and A7027 A7046 PAP supply codes
- E0561 and E0562 PAP Therapy humidifiers

## SLEEP MANAGEMENT PROGRAM **PATIENT QUALIFICATION FOR A SLEEP STUDY**

• During the clinical review process, physicians who order the sleep study, for eligible members, will receive an authorization.

- What happens if a PSG is requested, but an HST is more appropriate?
	- If the member meets medical appropriateness criteria for an HST, an authorization for the PSG will not be given.
	- The ordering clinician will be offered the choice to suspend the request for a PSG in favor of an HST.
	- If the provider selects the HST option, the CPT code will be changed to G0399 and the HST will be approved.
	- If the provider does not select the HST option, the case will go to medical review and could lead to non-certification of the PSG.

•If a provider would like to order an HST for a member, they can contact eviCore by phone or through the eviCore Website and complete the authorization process*.*

### **HST Redirection Sleep Workflow**

**Members redirected from facility Sleep Study request to HST should be contacted and scheduled for testing within 72 hrs.**

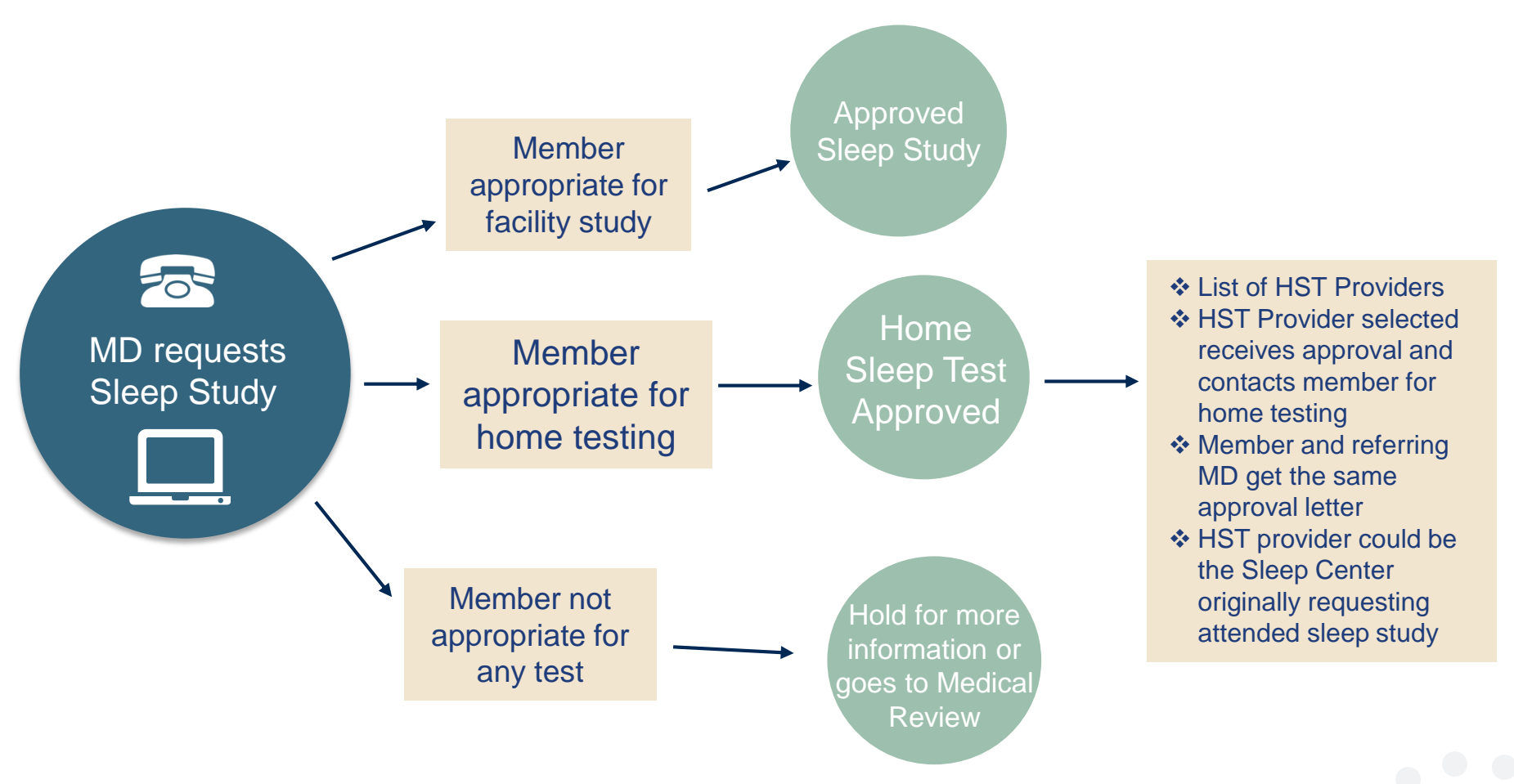

# **ONLINE ORDERING PROCESS**

#### **EVICORE WEBSITE**

#### Point web browser to evicore.com

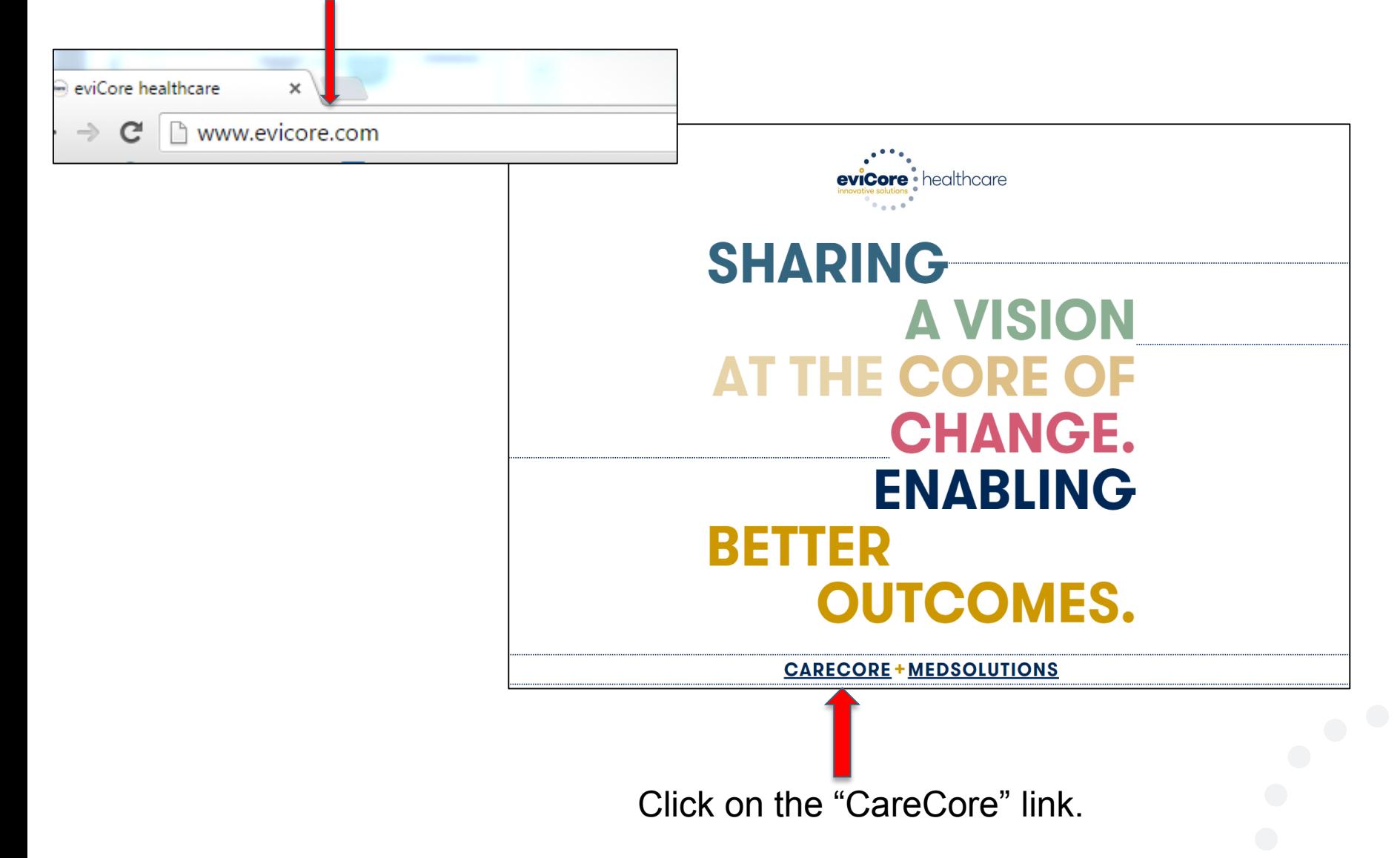

#### **EVICORE SLEEP WEBSITE LINKS**

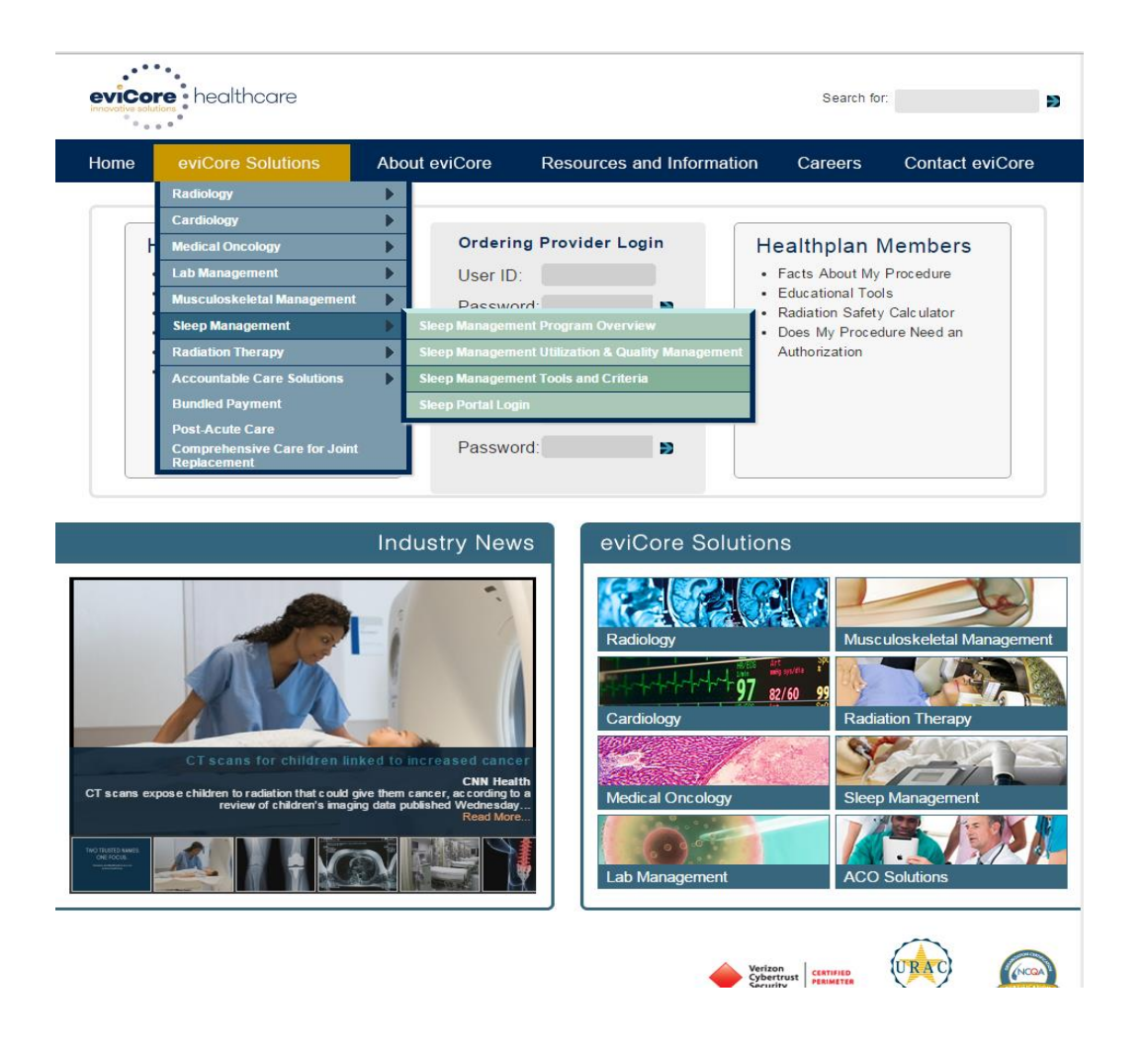

### **SLEEP PROGRAM TOOLS AND CRITERIA**

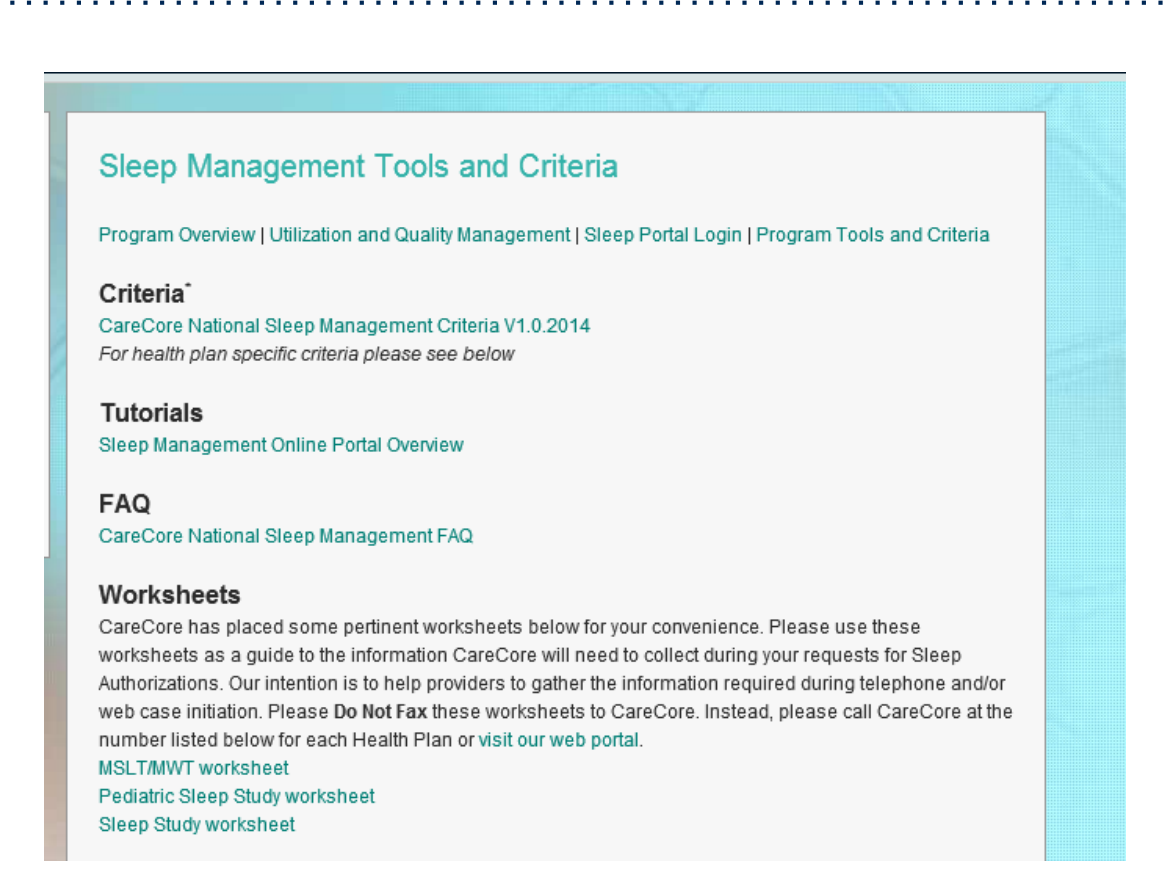

Health New England information will be listed on this page by 1/15/16.

### **SLEEP MANAGEMENT PROGRAM**

Worksheets for attended sleep studies and MSLT procedures are on the eviCore website.

**-The provider should complete this worksheet prior to** contacting eviCore for an authorization

The worksheet is a tool to help providers prepare for authorization request.

\*Do NOT fax this sheet to eviCore to build a case\*

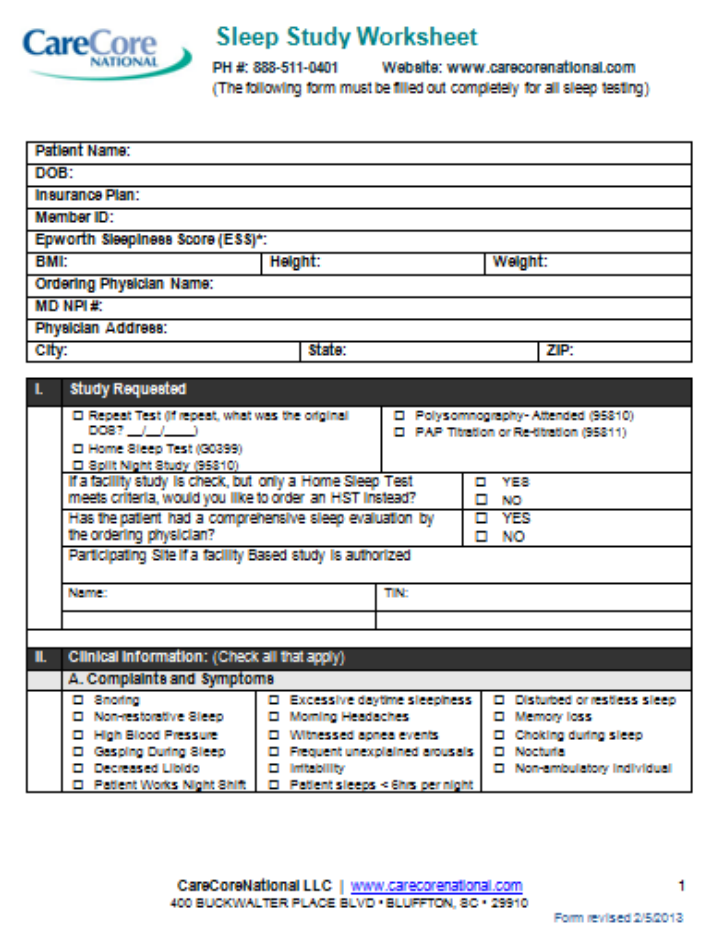

## SLEEP MANAGEMENT PROGRAM **PAP THERAPY COMPLIANCE**

• Health New England members that are prescribed PAP therapy will need to demonstrate PAP compliance in order to qualify for continued PAP therapy and supplies.

• For the first 90 days of PAP therapy, DME suppliers must dispense **PAP devices equipped with** a modem for remote monitoring capability.

• In order to enable compliance monitoring, the DME provider will need to visit the online systems of the members' PAP machine to enter specific member information. A web-based tutorial and detailed instructions for each PAP manufacturer will be located at [www.evicore.com.](http://www.evicore.com/)

• During the initial 90 day period of PAP use, device-generated patient compliance data will be monitored by eviCore.

## SLEEP MANAGEMENT PROGRAM **PAP THERAPY COMPLIANCE**

•The DME provider is expected to work with the patient during this time period to maximize member compliance with PAP treatment.

•When the member reaches the compliance threshold for PAP purchase, according to Health New England criteria, an authorization for purchase will be generated by eviCore and sent to the DME provider.

•Beyond 90 days of therapy, periodic monitoring through SD card (or similar) reporting of daily PAP usage will be required.

•Requests for resupply of PAP equipment will need to be supported by member PAP usage compliance reports for the time period prior to the request. Fax of most recent 30 days' usage will be required for all resupply requests. A fax cover page and report must be sent to eviCore.

### **HEALTH NEW ENGLAND FAX FORM SCREEN SHOT**

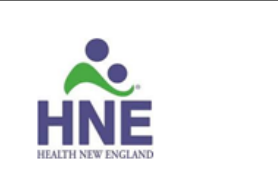

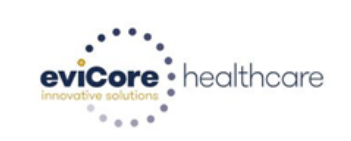

#### eviCore/Health New England PAP Resupply Cover Sheet

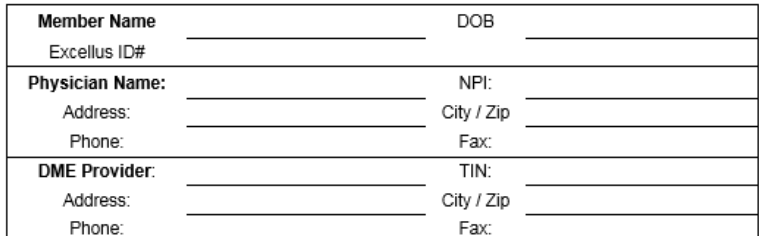

#### **RSPLY Request:**

- A. Please answer the following questions regarding this member's PAP usage during the most recent month of therapy (Required):
	- 1. Has the patient been contacted directly to determine compliance and required supplies? \_\_ Yes \_\_ No
	- 2. Have the patient's sleep apnea related symptoms continued to be under control? a..... Yes No Unknown
- B. Select one type of mask and one Tubing (Required)

#### **MASK TUBING**  $\frac{25.12}{1001}$ A7027 Combination Oral / Nasal Mask Standard PAP Tubing A7030 PAP Full Face Mask  $-$  A4604 Heated PAP Tubing A7034 Nasal Mask A7044 PAP Oral Interface

#### Please fax the following documents to 866-999-3510 in order to request authorization for PAP Supplies:

- 1. This completed compliance cover sheet
- 2. The short summary compliance form obtained from the PAP device manufacturer's software

CONFIDENTIALITY NOTICE: This fax transmission, and any documents attached to it may contain confidential or privileged information subject to privacy regulations such as the Health Insurance Portability and Accountability Act of 1996 (HIPAA).

This information is intended only for the use of the recipient (s) named above. If you are not the intended recipient, or a person responsible for delivering it to the intended recipient, you are hereby notified that any disclosure, copying, distribution or use of any of the information contained in or attached to this transmission is<br>STRICTLY PROHIBITED. If you have received this transmission in error, please immediately notify me and des the original transmission and its attachments without saving them in any manner

### **WEB-BASED AUTHORIZATION INITIATION**

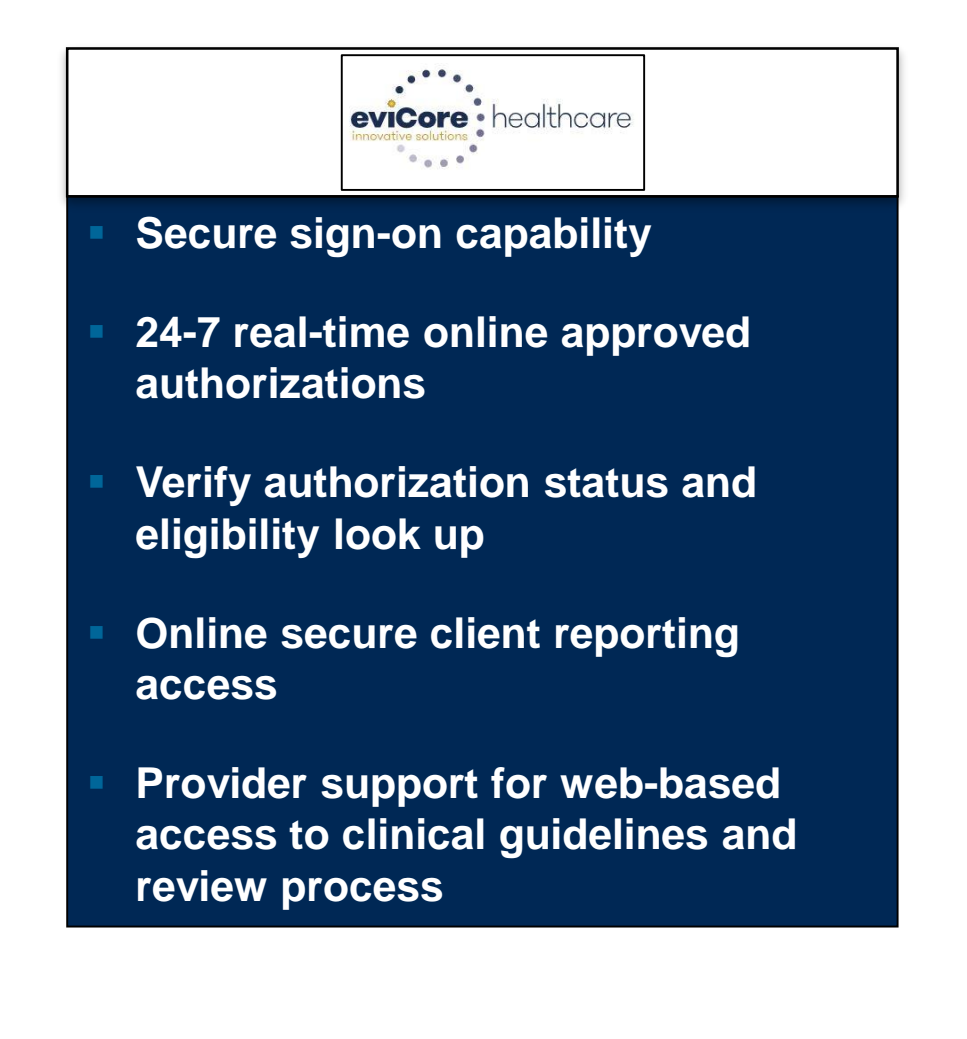

### **REGISTER FOR ACCESS**

**Register for access on evicore.com if you haven't done so already.**

- 1. Go to www.evicore.com
- 2. Choose "Register" under the "Ordering Physician Login"
- 3. Enter the following "user information"
	- Contact name
	- Address
	- Email Address
	- Phone number
- 4. Enter the following physician information
	- Tax ID
	- NPI

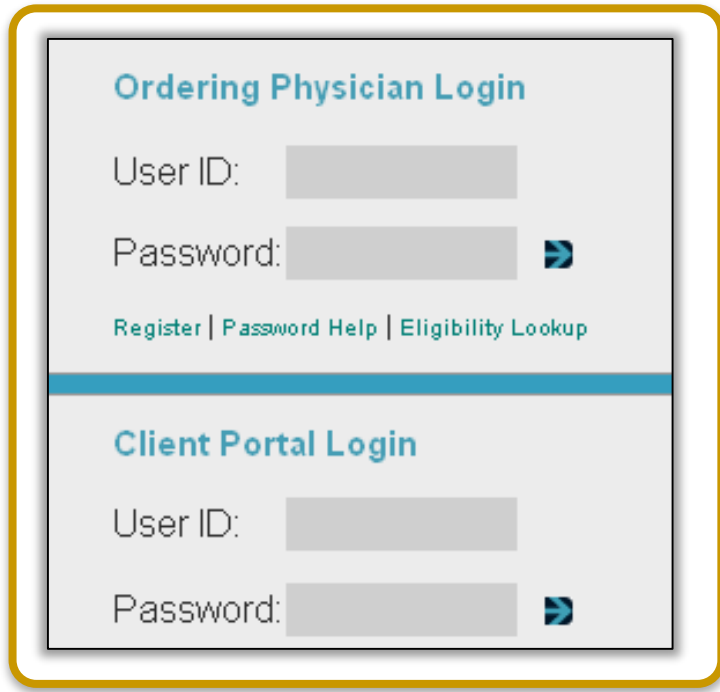

#### **REGISTER FOR ACCESS**

**After clicking, "Register," you will be provided with a list describing the information required to complete the registration process.**

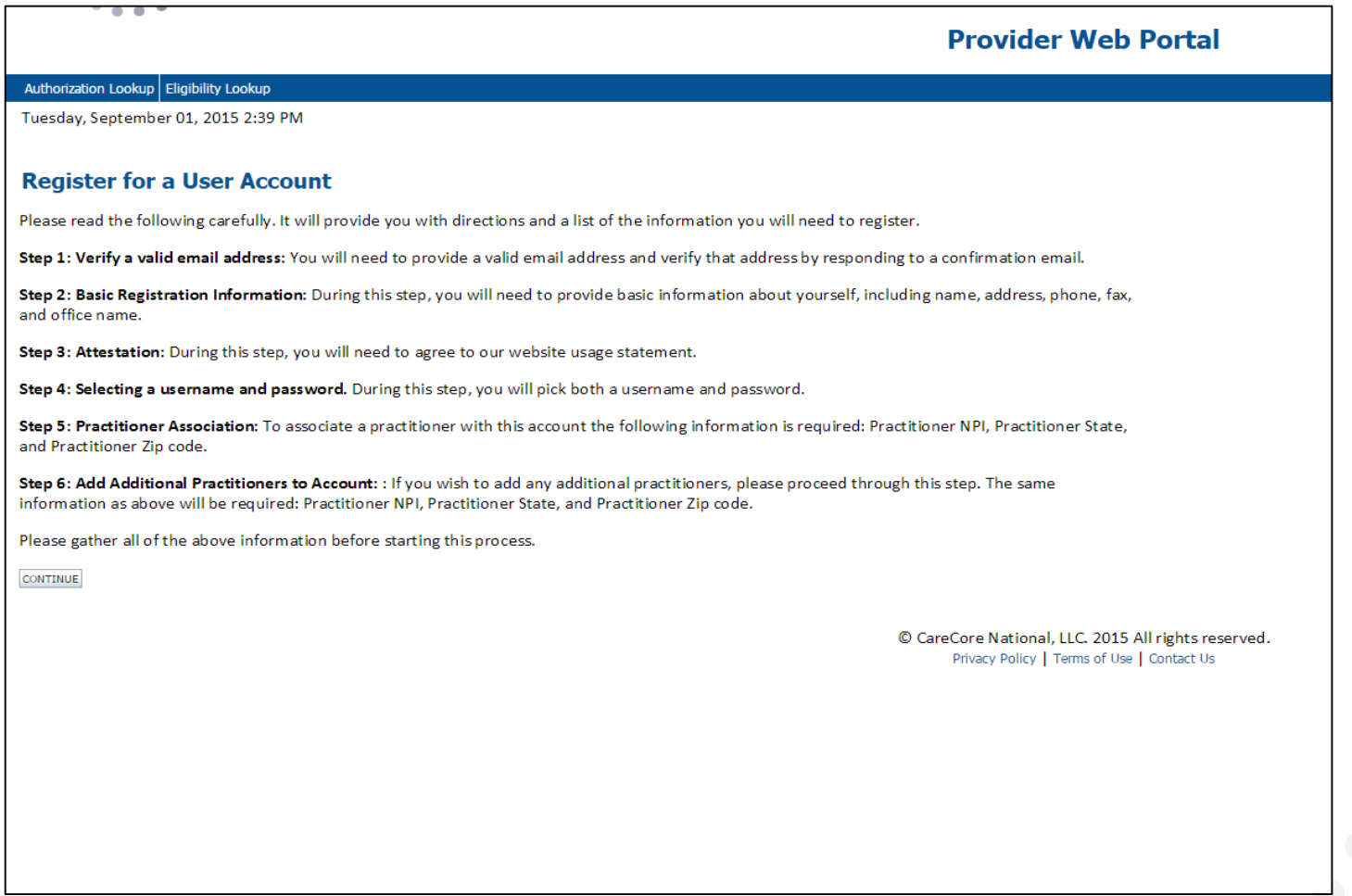

#### **ENTER A USER NAME**

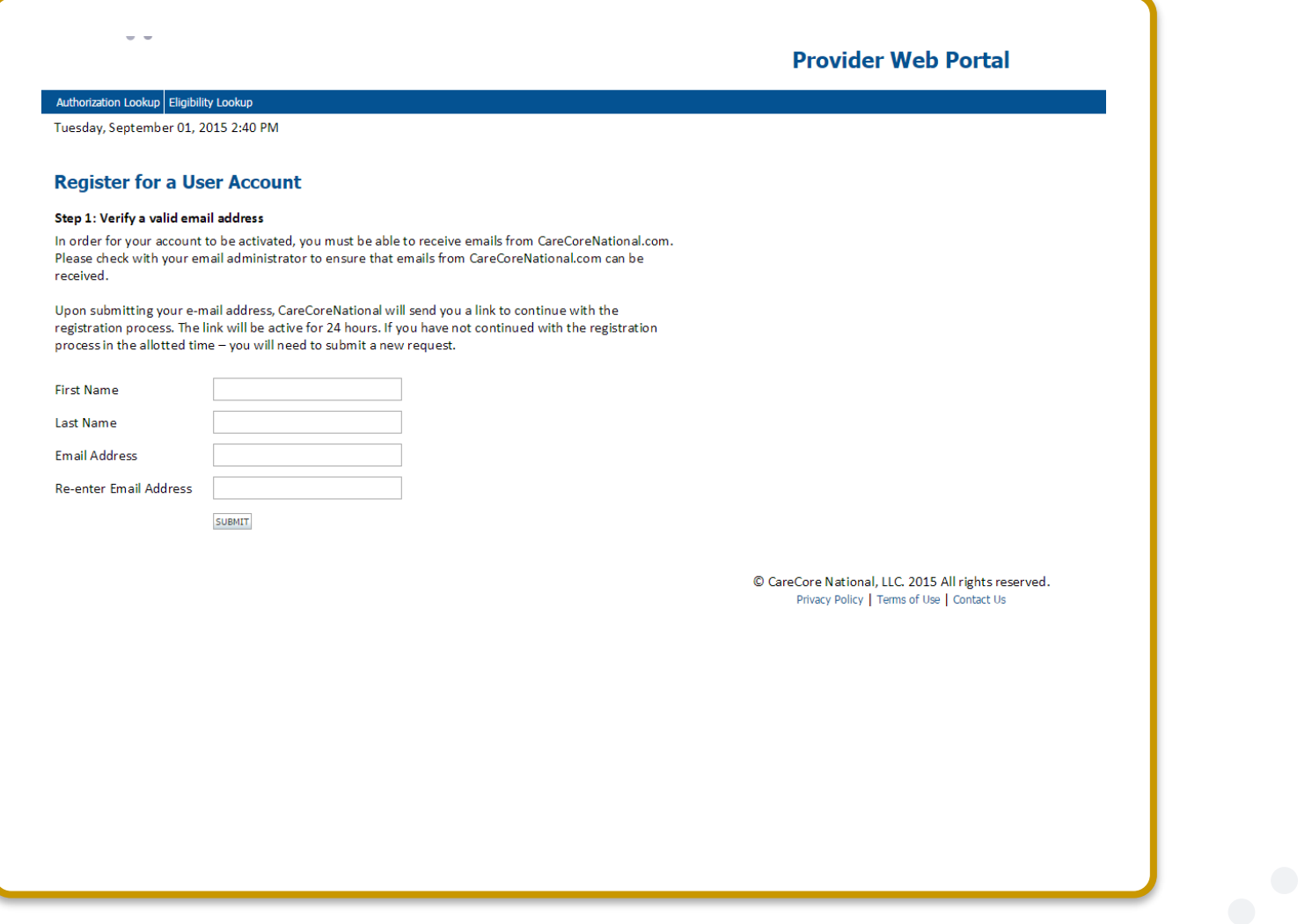

### Select "Request a Clinical Certification/Procedure"

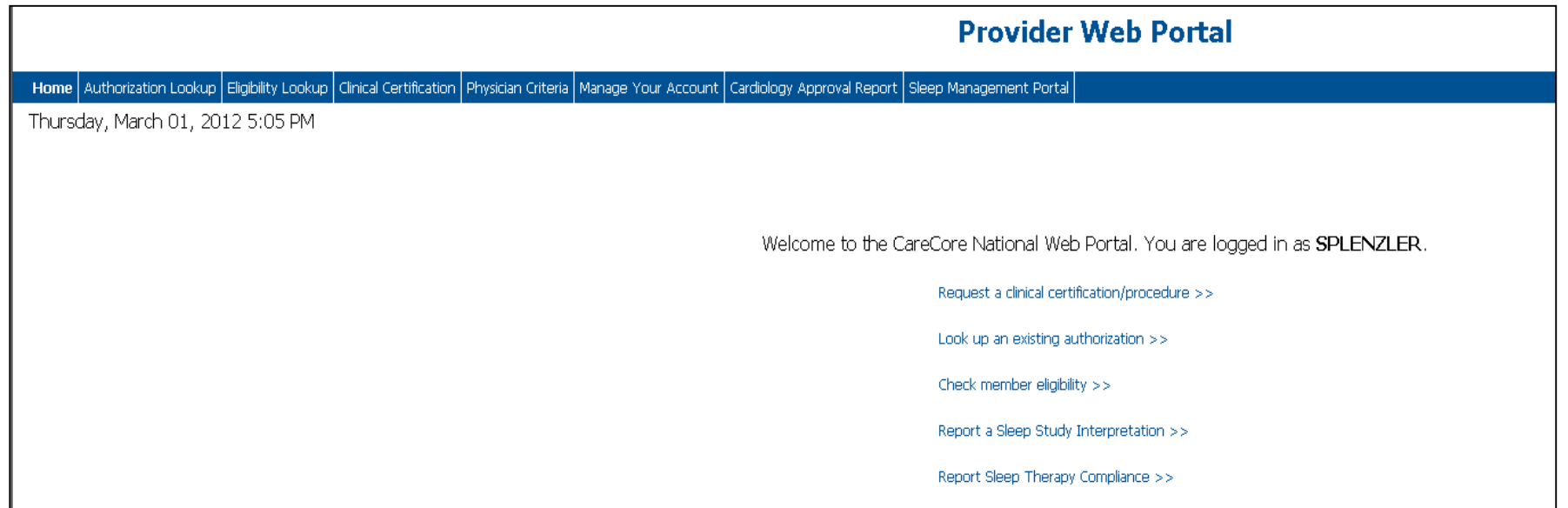

#### Select "Sleep Management then Referring Provider "

#### **Provider Web Portal**

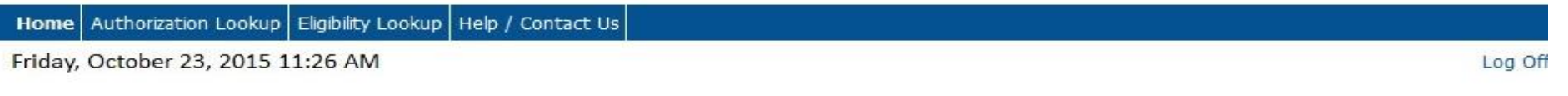

#### **Clinical Certification**

Please select the program for your certification:

◯ Radiology and Cardiology

○ Specialty Drugs

◯ Radiation Therapy Management Program (RTMP)

○ Musculoskeletal Management

Sleep Management

○ Lab Management Program

○ Medical Oncology Pathways

Are you building a case as a referring provider or as a durable medical equipment provider?

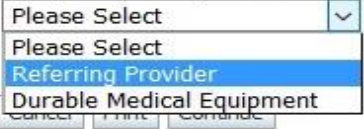

Click here for help or technical support

#### Add contact information: who to contact, phone and fax numbers

#### **Provider Web Portal**

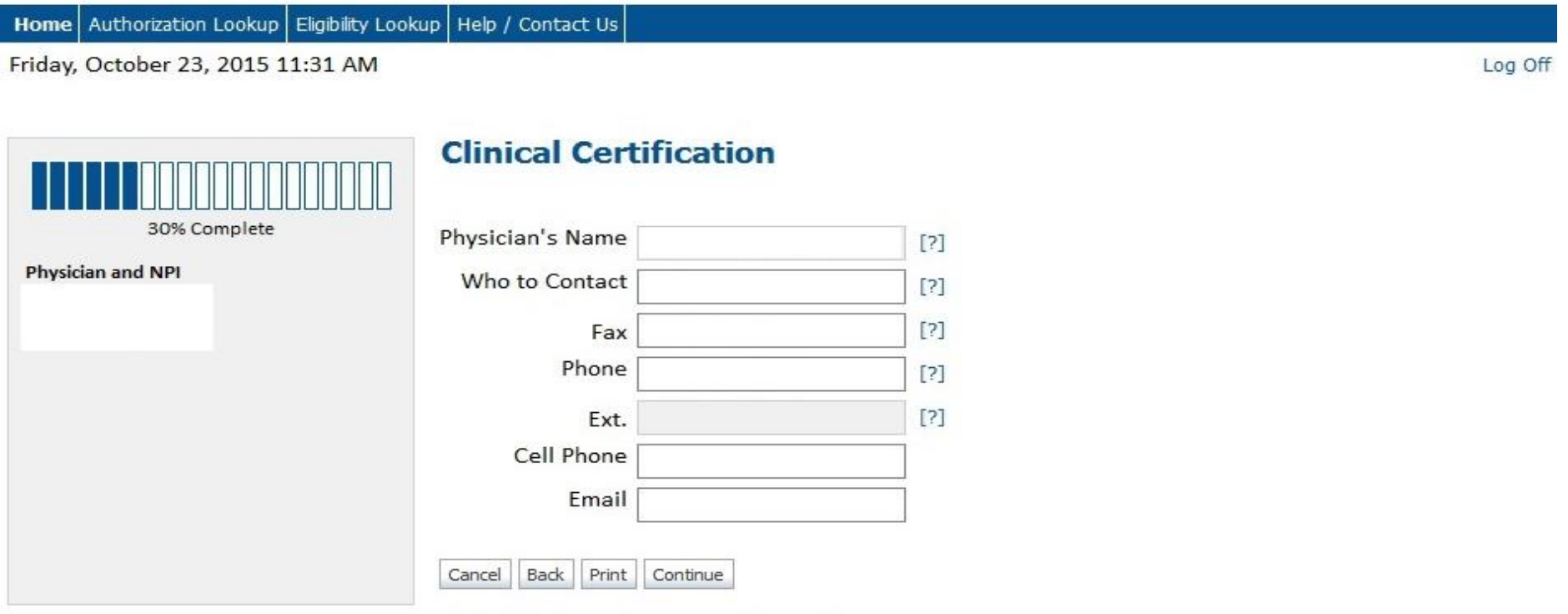

Click here for help or technical support

### Add Patient ID, Date of Birth, Patient First and Last Name

#### **Provider Web Portal**

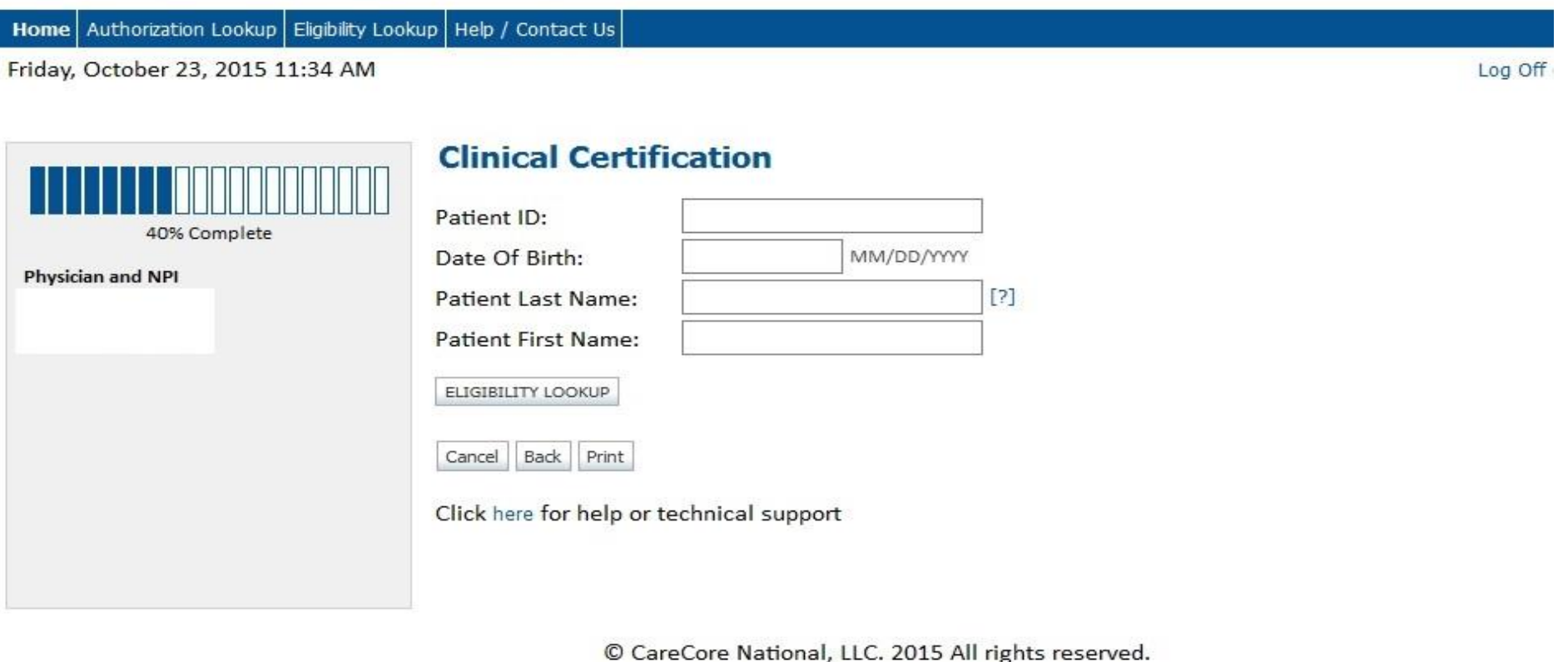

#### Confirm Patient results and add Patient phone number

#### **Provider Web Portal**

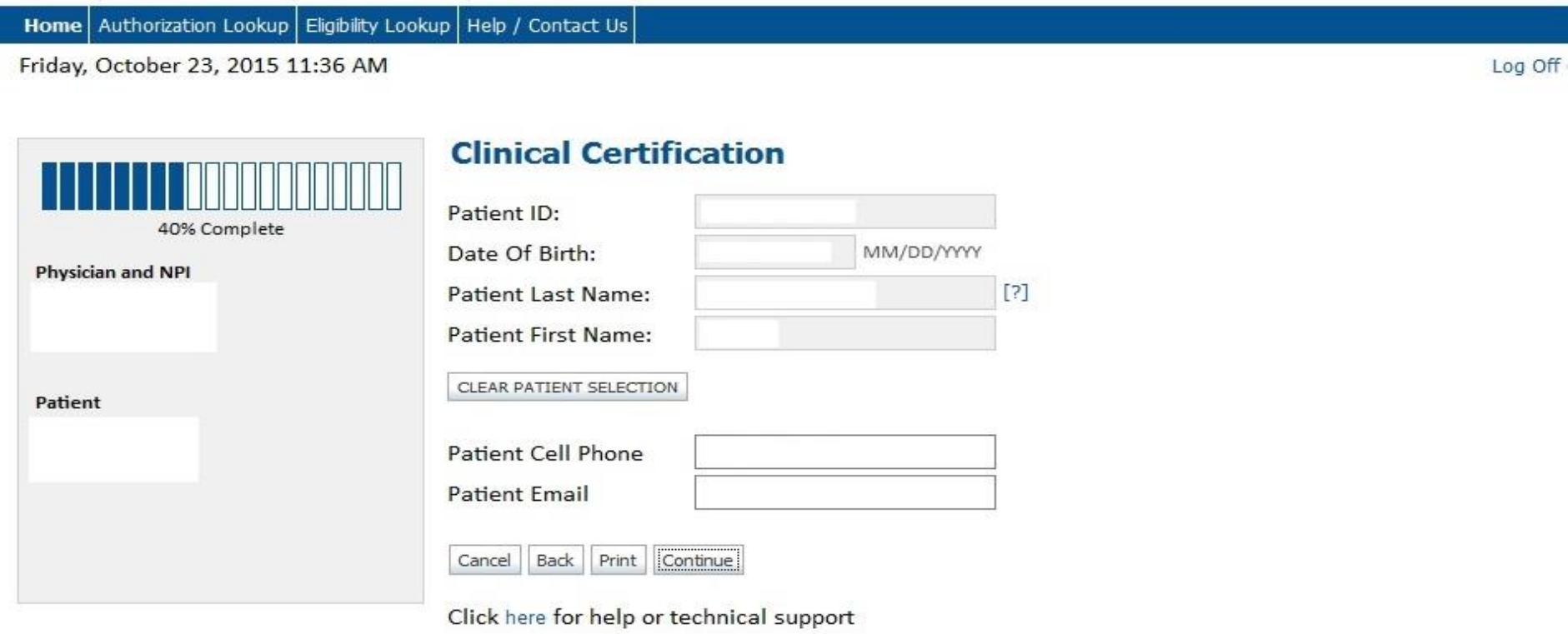

© CareCore National, LLC. 2015 All rights reserved. Privacy Policy | Terms of Use | Contact Us

### Enter the proper CPT code

#### **Provider Web Portal**

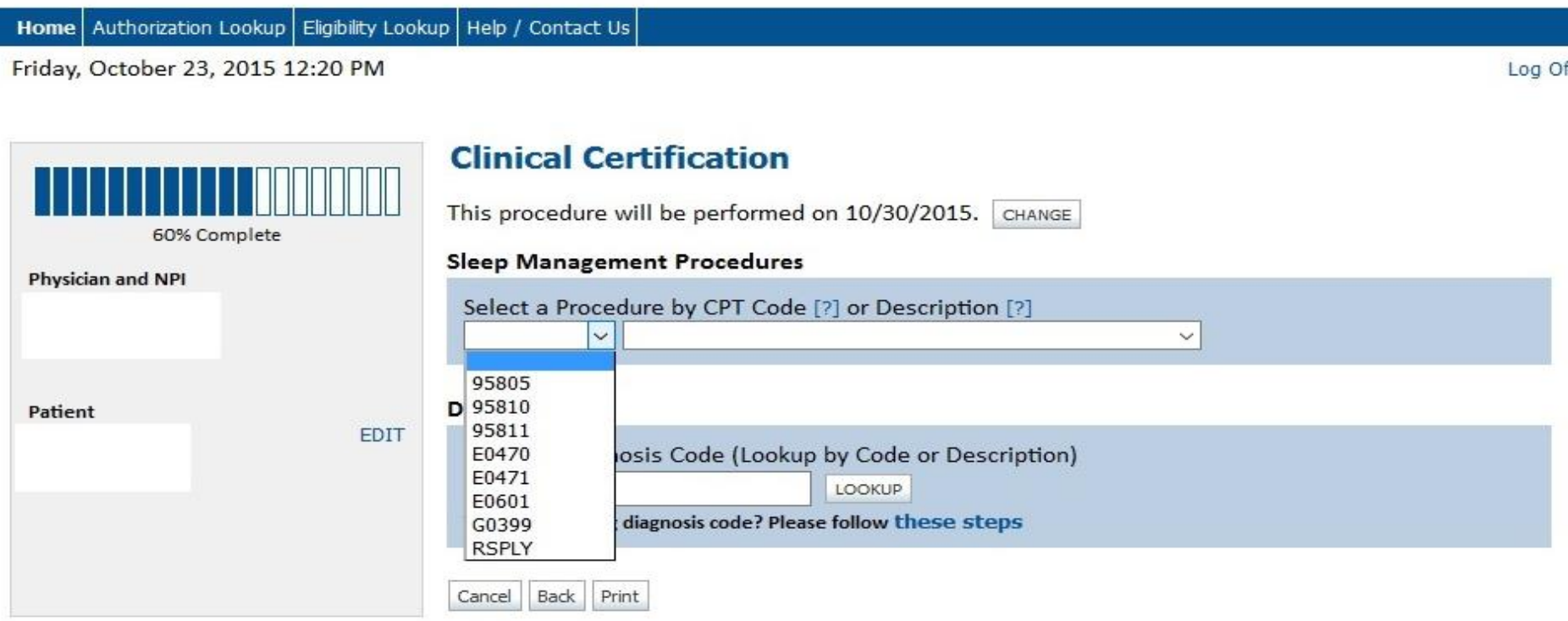

Click here for help or technical support

© CareCore National, LLC. 2015 All rights reserved. Privacy Policy | Terms of Use | Contact Us

#### Enter the appropriate ICD-10 diagnosis code

#### **Provider Web Portal**

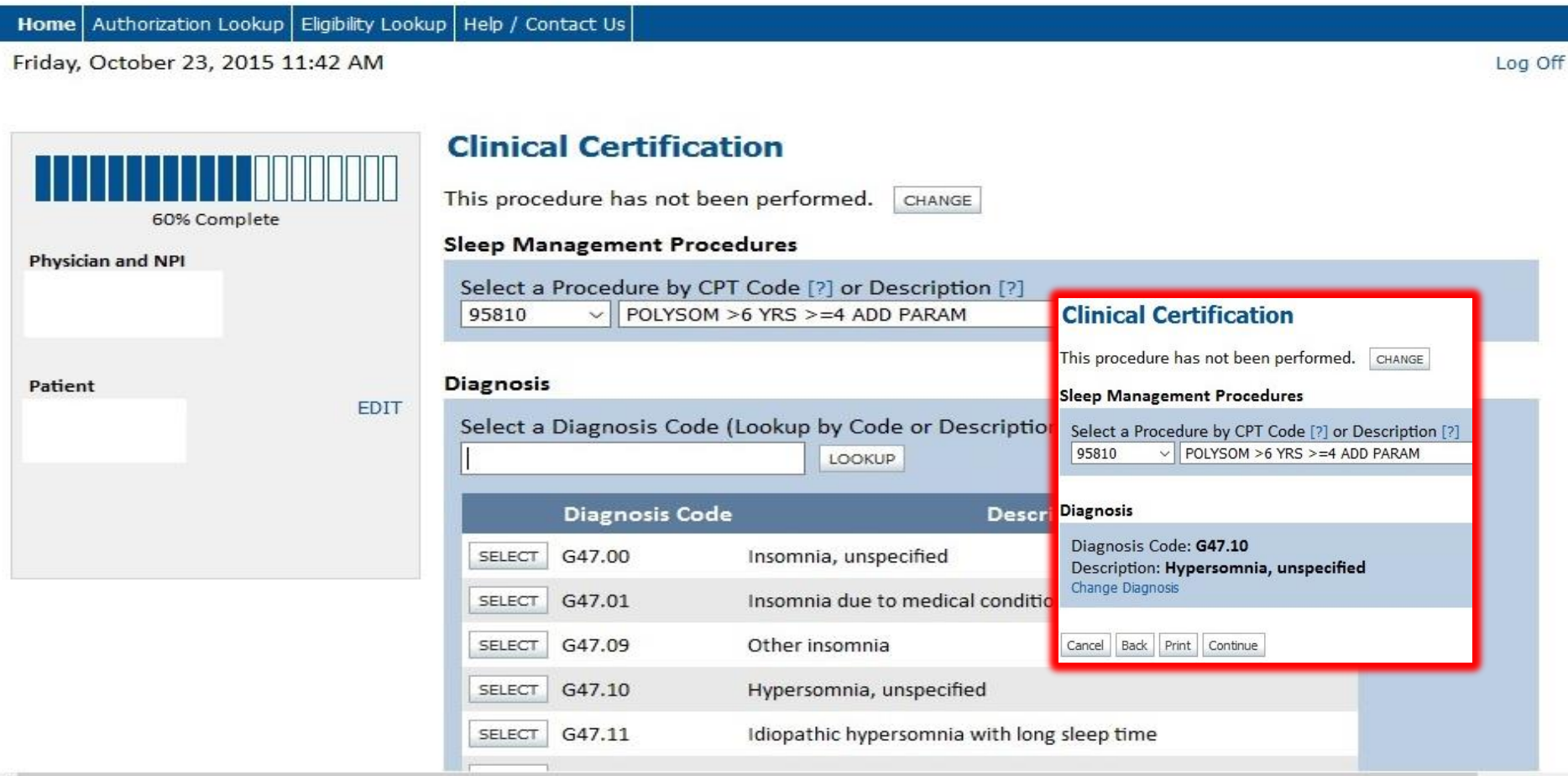

### Confirm selected procedure and ICD-10 diagnosis code

#### **Provider Web Portal**

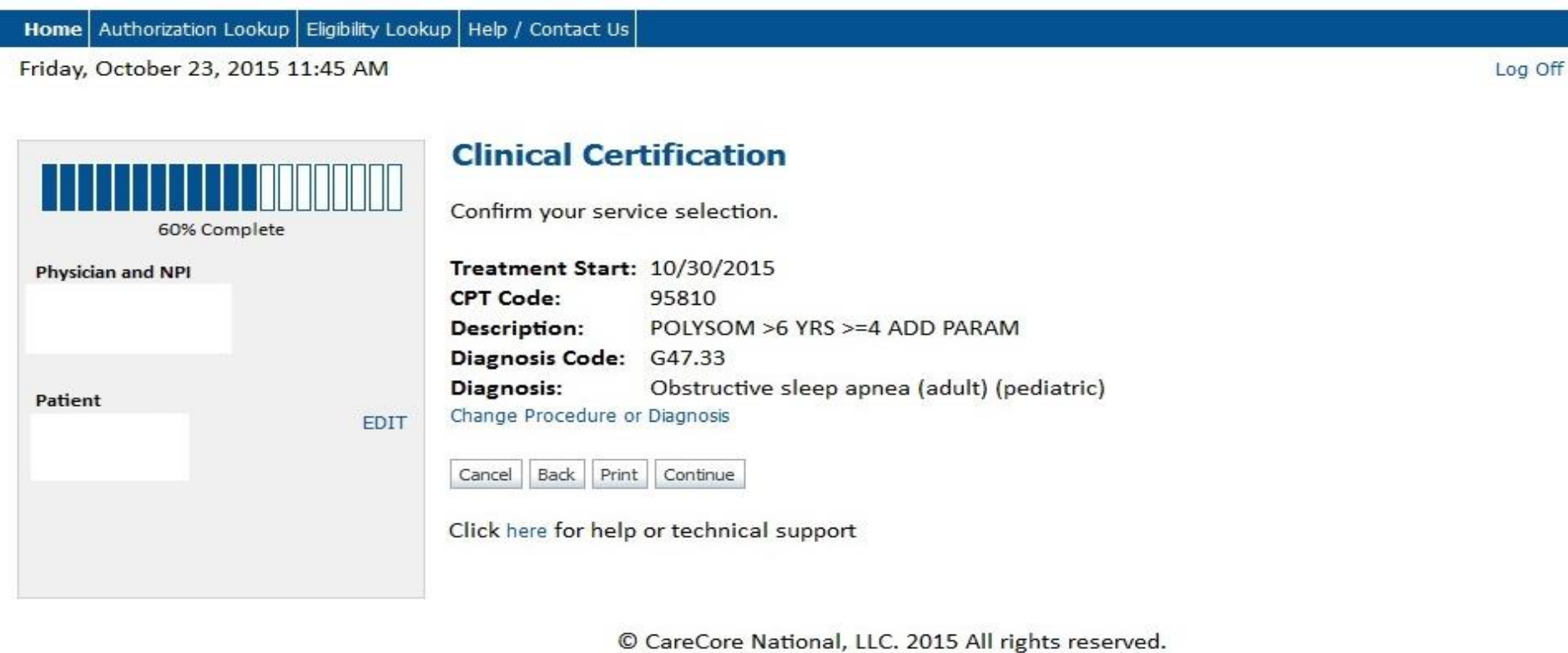

Privacy Policy | Terms of Use | Contact Us

25

dia dia dia 49.000 km

#### Select the site for the service to be provided

#### **Provider Web Portal**

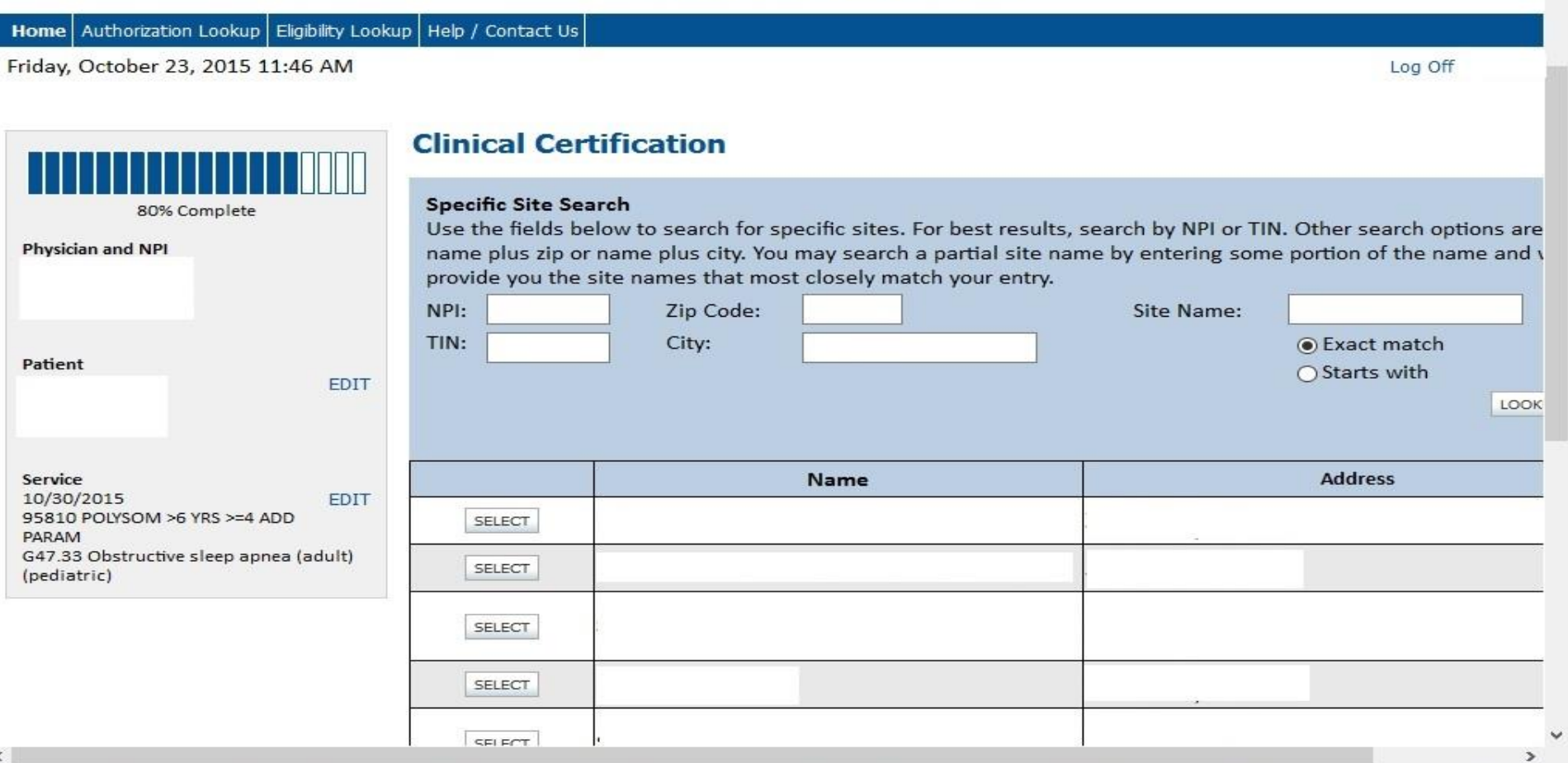

#### **Provider Web Portal**

Authorization Lookup | Eligibility Lookup | Help / Contact Us Home |

Friday, October 23, 2015 2:41 PM

#### **Clinical Certification**

You are about to enter the clinical information collection phase of the authorization process.

Once you have clicked "Continue," you will not be able to edit the Physician, Patient, or Service information entered in the previous steps. Please be sure that all this data has been entered correctly before continuing.

In order to ensure prompt attention to your on-line request, be sure to click SUBMIT CASE before exiting the system. This final step in the on-line process is required even if you will be submitting additional information at a later time. Failure to formally submit your request by clicking the SUBMIT CASE button will cause the case record to expire with no additional correspondence from CareCore National.

Back Print Continue Cancel

Click here for help or technical support

© CareCore National, LLC. 2015 All rights reserved. Privacy Policy | Terms of Use | Contact Us

Log Off

#### Clinical information is gathered

#### **Provider Web Portal**

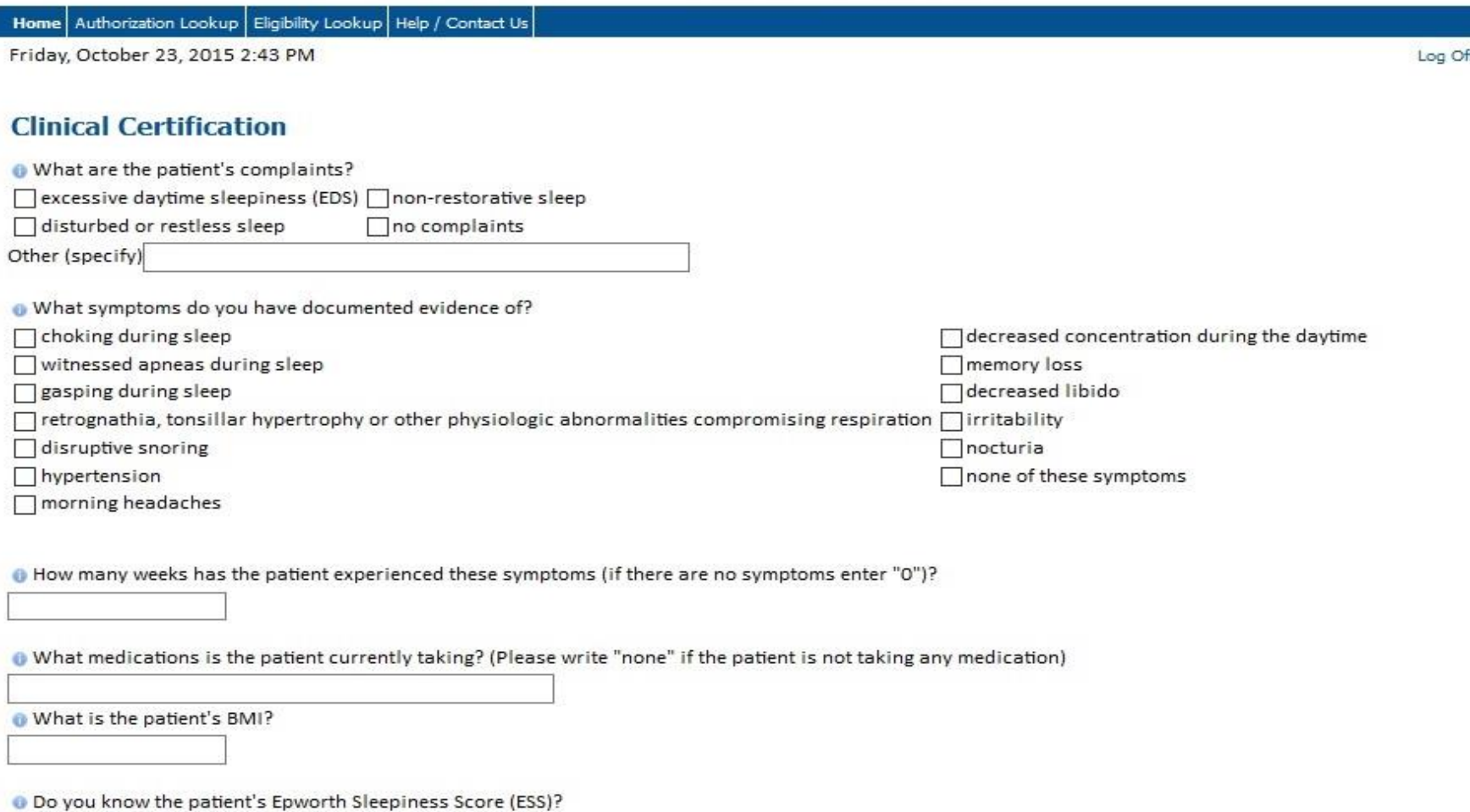

 $O$  Yes  $O$  No

#### Offer of HST redirection is made on the web

#### **Provider Web Portal**

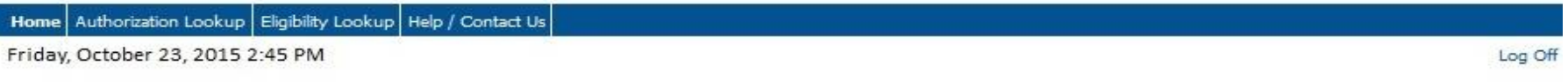

#### **Clinical Certification**

o "The evidence presented indicates that a home sleep study can be authorized. Would you like to change this request to home sleep study?"  $O$  Yes  $O$  No

**SUBMIT** 

Finish Later

Did you know? You can save a certification request to finish later.

Cancel Print

Click here for help or technical support

© CareCore National, LLC. 2015 All rights reserved. Privacy Policy | Terms of Use | Contact Us

Determination at the end of the pathway is given to provider. Case number and next step are listed.

#### **Provider Web Portal**

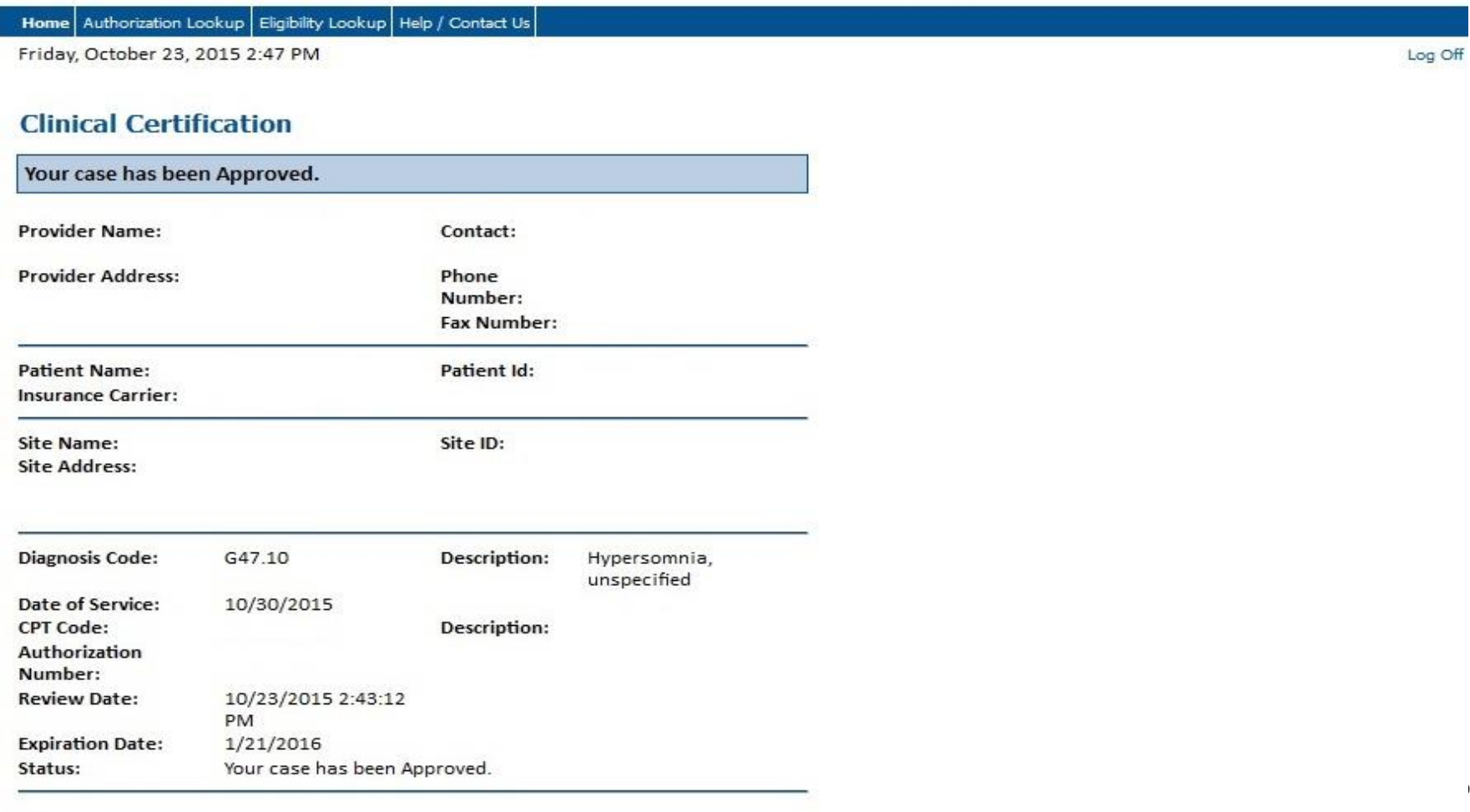

#### **ADDITIONAL FUNCTIONS**

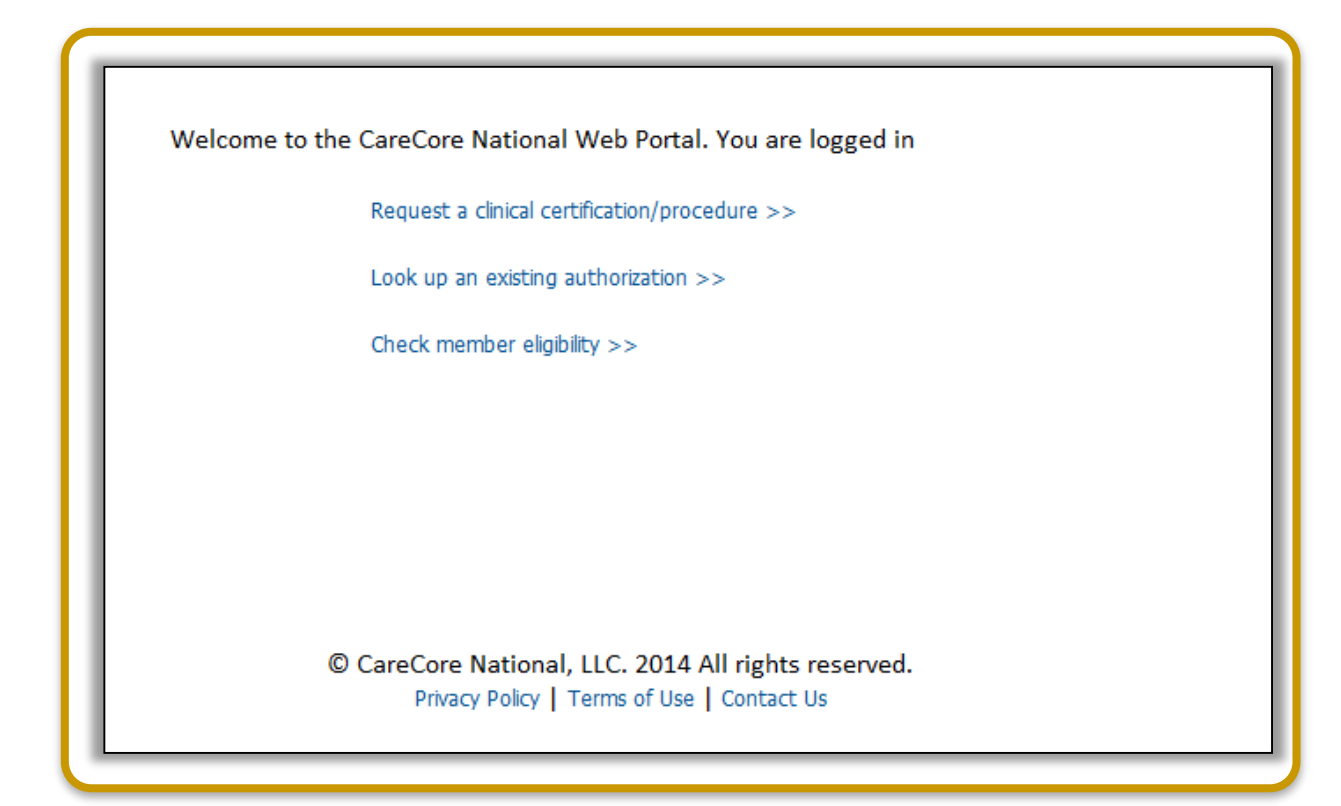

# **THANK YOU FOR YOUR TIME QUESTIONS?**

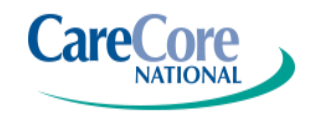